How do you make a Website step by step?

step 1 Go to simplesite.com step 2 Click make a free website. step 3 Choose the primary purpose of the website. step 4 Choose what is for. step 5 Choose the theme for your website. step 6 Pick a nice picture for your website. step 7 Customize your website with a background. step 8 Add a title for your website. Final step Choose a username, password, and email.

## This is my example: BASKETBALL 1S LIFE

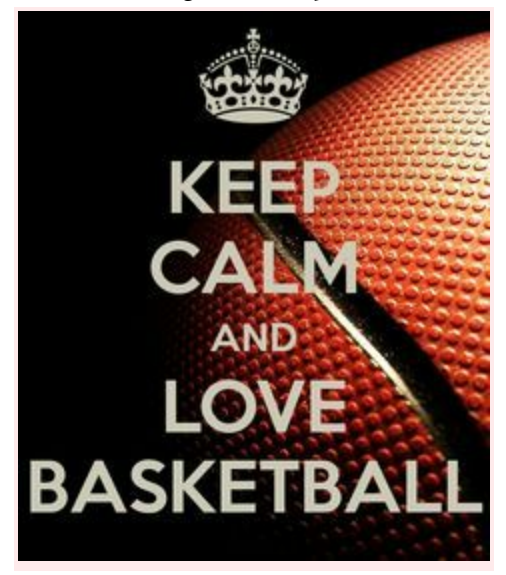

[http://www.simplesite.com](http://www.simplesite.com/) [bball1531.simplesite.com](http://bball1531.simplesite.com/)

## HOW TO MAKE A WEBSITE?

The first step to making a website is to look up Simplesite.The second step is to click make a free website.The third step is to choose the primary purpose of your website. The fourth step is to choose what it's for. The fifth step is to choose the theme for your website.The six step is to pick a nice picture for your website.The seventh step is to customize your website with a background for your website.The eighth step is to add a title to your website.The final step is to add a username and password.

ALL DONE

BY:JORDYN C.